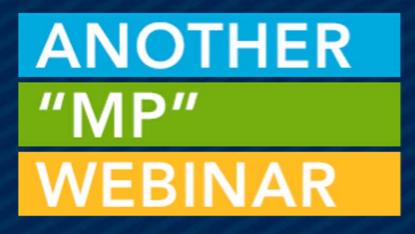

# **RECORD INSIGHTS** HOW-TO

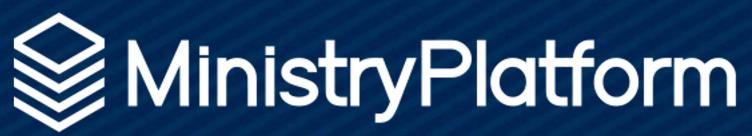

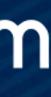

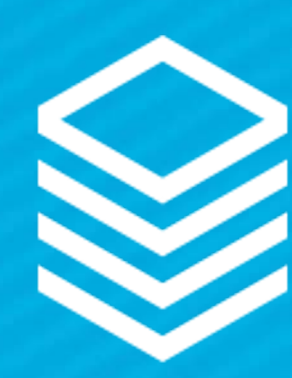

## WHAT ARE THEY AGAIN?

## **INSIGHT:**

1. The power or act of seeing into a situation 2. The act or result of apprehending the inner nature of things or of seeing intuitively

**Record Insights give access** to see more deeply at a glance!

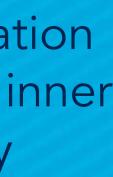

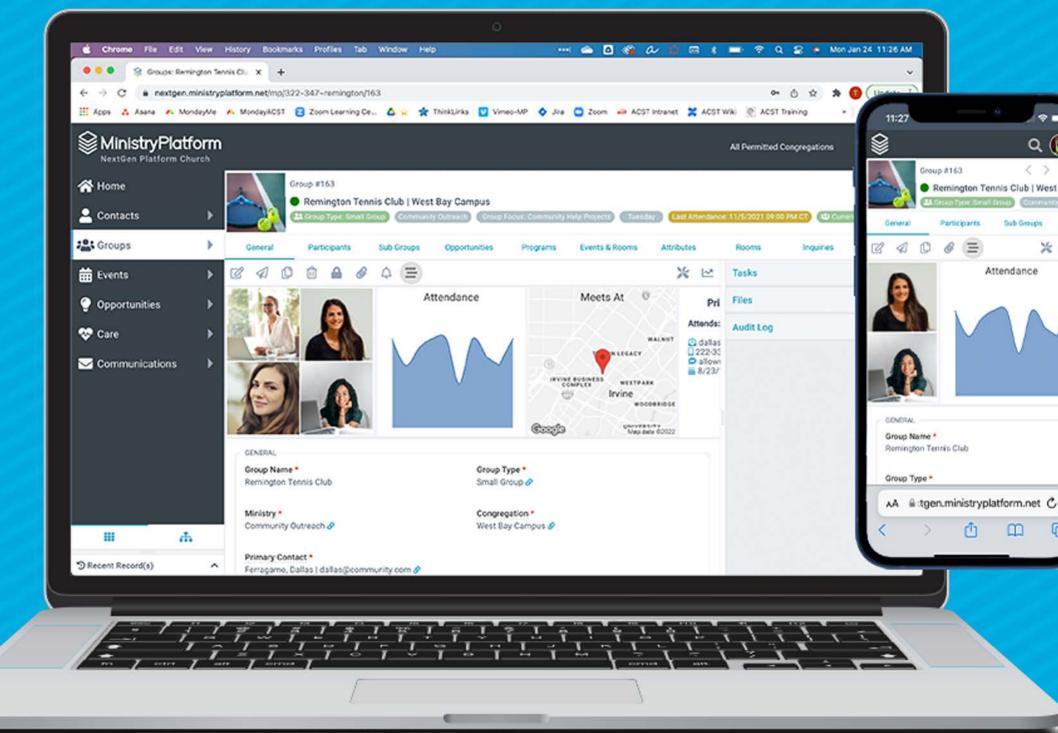

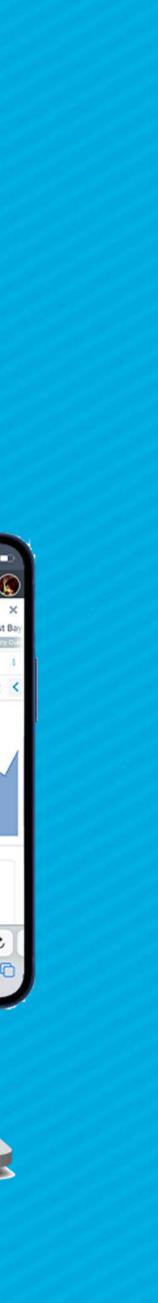

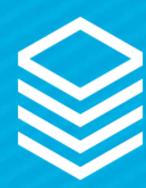

# WHERE DO THEY LIVE?

On ANY PAGE throughout the system

Record insights display on the **GENERAL** tab of an open record

They are controlled via the **INSIGHTS** page in the "System Setup" folder\*

\*System Setup should only be accessed by very limited users at your organization.

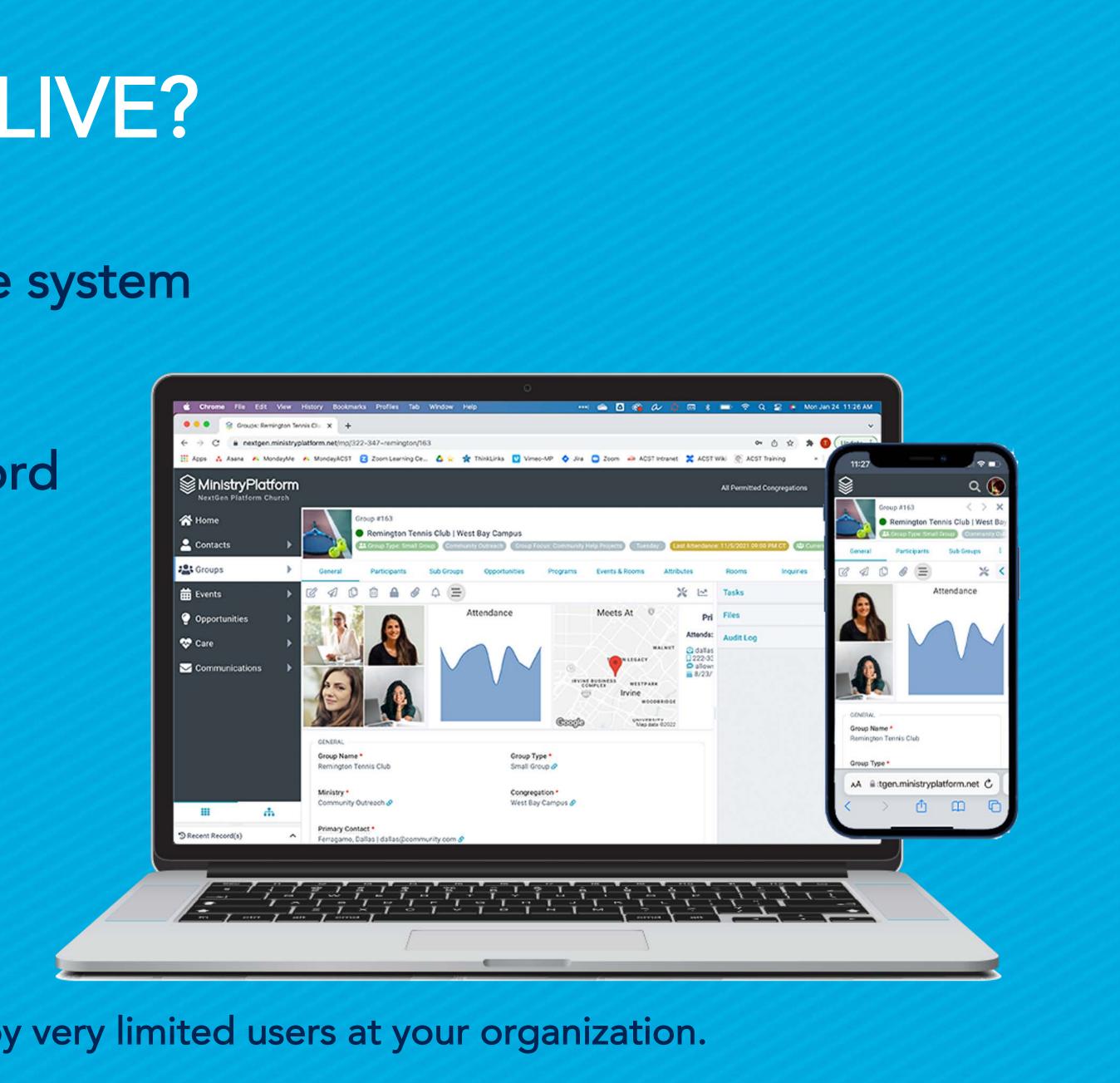

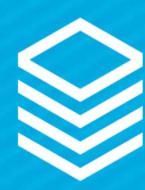

# WHAT ARE THE OPTIONS?

- Image Collection: A view-based collection of images associated with the record.
- Single Image: A single image associated with the record—but not necessarily the default image, because you get to do YOUR church YOUR way.
- Map: A map showing a single location, for example, a Group meeting location or Household address
- Multi-Map: Because sometimes one location just isn't enough, a view-based collection of locations displayed on a map.
- Chart: A view based chart of information related to the record
- Text & Token: A flexible, completely customizable HTML-based insight highlighting what matters most to YOUR church

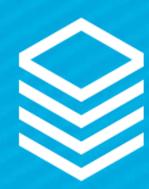

# UNDERSTANDING THE INSIGHT RECORD

Title: Shows on Insight Page: Where does this live? Sub Page View: Optional – Where the data lives Template: Format determined by Insight type View order: Order of insights per page Active: Is this viewable or not?

| Insight #28                                                        |                     |     |
|--------------------------------------------------------------------|---------------------|-----|
| Family Pic   Contacts                                              |                     |     |
|                                                                    |                     |     |
|                                                                    | Gene                | ral |
| c a c û â ê ¢ ¢                                                    |                     | × 1 |
| GENERAL                                                            |                     |     |
| Title *                                                            | Page *              |     |
| Family Pic                                                         | Contacts 🔗          |     |
| Sub Dage View                                                      |                     |     |
| Sub Page View                                                      |                     |     |
|                                                                    |                     |     |
| Template *                                                         |                     |     |
| { Image: pageId=327, recordId=[Household_ID_Table.Household_ID],te | xt='Family Photo' } |     |
|                                                                    |                     |     |
|                                                                    |                     |     |
|                                                                    |                     |     |
|                                                                    |                     |     |
| View Order *                                                       | Active *            |     |
| 1                                                                  | Yes                 |     |
|                                                                    |                     |     |
|                                                                    |                     |     |

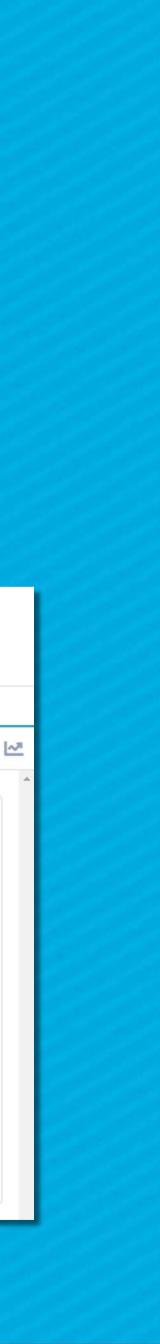

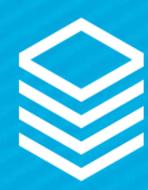

# TIPS BEFORE YOU START

 Template Field Always work in source code (click the <> button) • Advanced view creator: • Field for Insight: [Household\_ID\_Table\_Address\_ID\_Table.Address\_Line\_1] • Use the KB! • Use Existing!

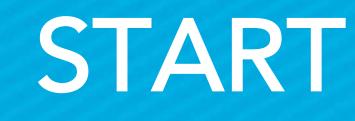

- Field names: Entire field name should be in one set of brackets
  - Household\_ID\_Table\_Address\_ID\_Table.[Address\_Line\_1] AS [Address Line 1]
  - The KB has template codes for all of the Record Insights
  - Copy and edit existing Record Insights as a GREAT starting point

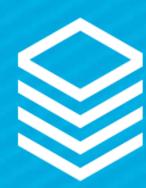

## SINGLE-IMAGE

• Template Needs: • Page ID of the Page where the image lives PageID=314 - Find on Pages page

Record ID - Primary key of page where image lives -

 Label Field or Label - dynamic or static - find with Advanced Search text=[Group\_Focus\_ID\_Table.Group\_Focus] OR 'text=label'

Code Samples: { Image: pageId=314, recordId=[Group\_Focus\_ID\_Table.Group\_Focus\_ID],text=[Group\_Focus\_ID\_Table.Group\_Focus]}

{ Image: pageId=314, recordId=[Group\_Focus\_ID\_Table.Group\_Focus\_ID],text= 'Label' }

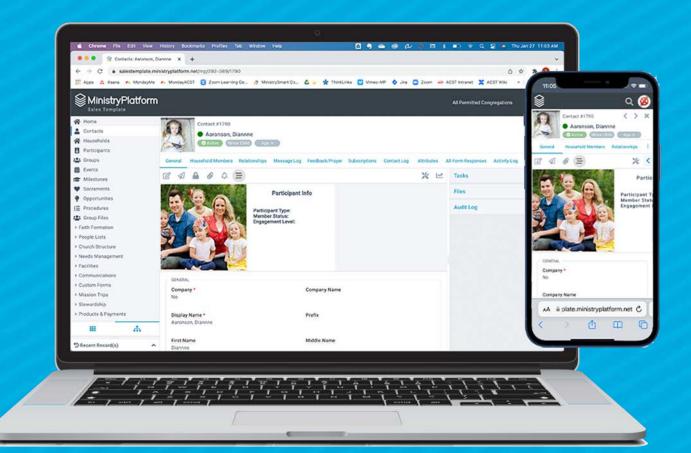

# recordId=[Group\_Focus\_ID\_Table.Group\_Focus\_ID] - find using Advanced Search

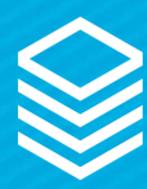

## **IMAGE-COLLECTION**

• Template Needs: Subpage View (Use the Record tabs) View is used for Filter (Grid will display 4-16 images)

• Sub-page Image **Reference Field** Determines WHICH image displays

Code Sample: {ImageCollection}

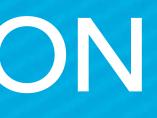

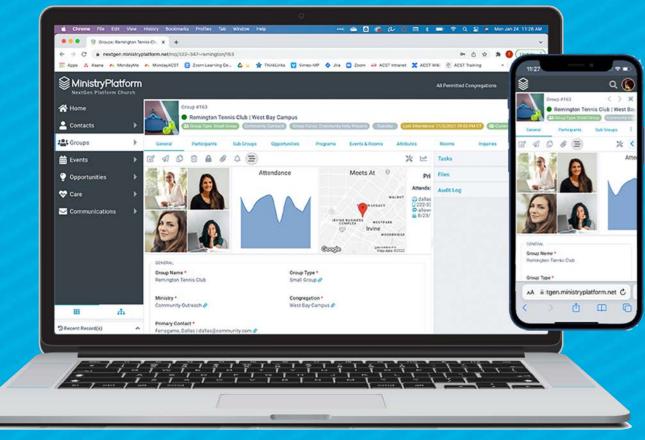

| GENERAL                    |                    |  |
|----------------------------|--------------------|--|
| Title *<br>Group Leaders   | Page *<br>Groups 🔗 |  |
| Sub Page View<br>Leaders 🔗 |                    |  |
| Template *                 |                    |  |
| {ImageCollection}          |                    |  |
| View Order *<br>5          | Active *<br>Yes    |  |

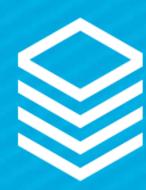

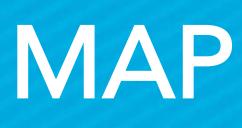

## • Pre-Requisite: • Google Maps API Key View is used for Filter (Grid will display 4-16 images)

## • Template Needs: • Map Name: (Field Lookup) name=Offsite\_Meeting\_Address\_Table.Address\_Line\_1] -Use Advanced Search Map Latitude: (Field Lookup) Iat=[Offsite\_Meeting\_Address\_Table.Latitude] - Use Advanced Search Map Longitude: (Field Lookup) Ion=[Offsite\_Meeting\_Address\_Table.Longitude] - Use Advanced Search

Code Sample: {Map: name=[Offsite\_Meeting\_Address\_Table.Address\_Line\_1], lat=[Offsite\_Meeting\_Address\_Table.Latitude], lon=[Offsite\_Meeting\_Address\_Table.Longitude] }

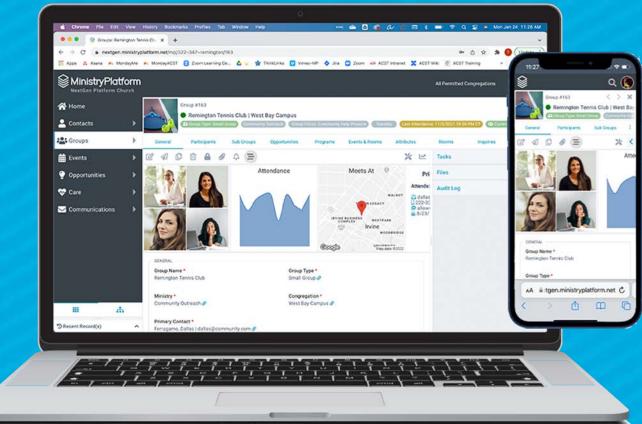

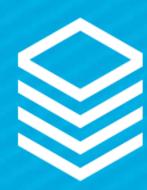

# MULTI MAP

• Pre-Requisite: • Google Maps API Key View is used for Filter (Grid will display 4-16 images) Subpage View (Use the Record tabs) • View MUST include Latitude & Longitude • View MUST include a Name Field for the Pins • Template Needs: • Name: (View Field) [Address Pin] - Use Field Alias Map Latitude: (View Field) Iat=[Latitude] - Use Field Alias • Map Longitude: (View Field) Ion=[Longitude] - Use Field Alias

Code Sample:

{MultiMap: name=[Address Pin], lat=[Latitude], lon=[Longitude] }

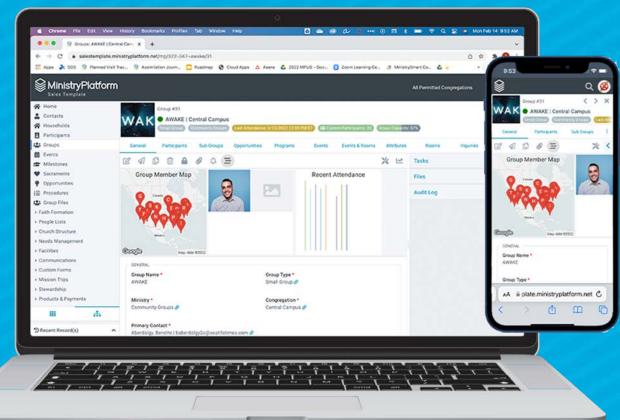

## **View Field List:**

Participant\_ID\_Table\_Contact\_ID\_Table.[Display\_Na me] AS [Display Name], Group\_Role\_ID\_Table.[Role\_Title] AS [Role Title], Participant\_ID\_Table\_Contact\_ID\_Table\_Household\_I D\_Table\_Address\_ID\_Table.[Address\_Line\_1] AS [Address Pin], Participant\_ID\_Table\_Contact\_ID\_Table\_Household\_I D\_Table\_Address\_ID\_Table.[Latitude] AS [Latitude], Participant\_ID\_Table\_Contact\_ID\_Table\_Household\_ D\_Table\_Address\_ID\_Table.[Longitude] AS [Longitude]

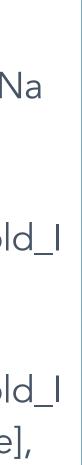

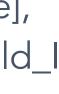

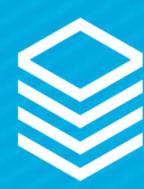

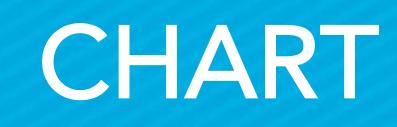

 Subpage View (Use the Record tabs) • View MUST include the X & Y axis

• Template Needs: • Chart Type: ■ [Type=Spline] - Use KB • X: (View Field) x=[Activity Date] - Use Field Alias • Y: (View Field)

■ y=[Count Per Month] - Use Field Alias

Code Sample: { Chart: type=spline, x=[Activity Date], y=[Count Per Month] }

## **View Field List:**

CONVERT(date, Activity\_Log.[Activity\_Date]) AS [Activity Date], (SELECT COUNT(AL.[Activity\_Log\_ID]) FROM Activity\_Log AL WHERE AL.[Contact\_ID] = Contact\_ID\_Table.[Contact\_ID] AND CONVERT(date, AL.[Activity\_Date]) = CONVERT(date, Activity\_Log.[Activity\_Date])) AS [Count Per Month]

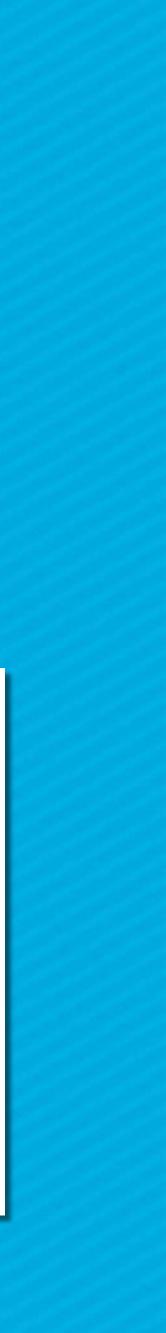

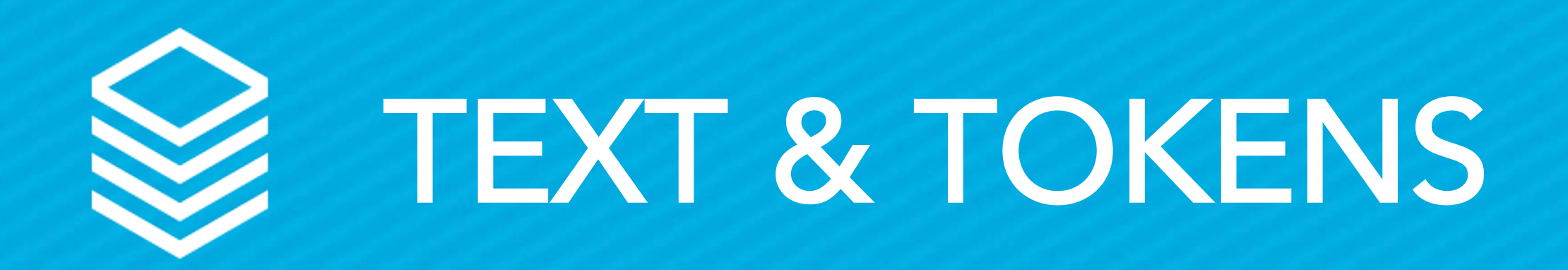

• Template Needs: • HTML & Field names • Design your own! • Ensure to use source mode (<>)!

## Chris - Take us away!

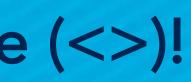